# Insurance / Damage Waiver

Last Modified on 03/06/2022 12:32 pm EDT

### Table of Contents

- [Damage](http://rentalpoint.knowledgeowl.com/#damage-waiver) Waiver
- [Insurance](http://rentalpoint.knowledgeowl.com/#insurance-value) Value
- Update Product [Replacement](http://rentalpoint.knowledgeowl.com/#update-product-replacement-value) Value

### Damage Waiver

Calculated on Rental Products and Rental Bookings. Is presented as per terminology parameter setting, default is set in customer record, value is displayed on equipment tab of the booking and is controlled via pricing parameter 17.

The insert field to show Damage Waiver on RTF templates is: &insurN&

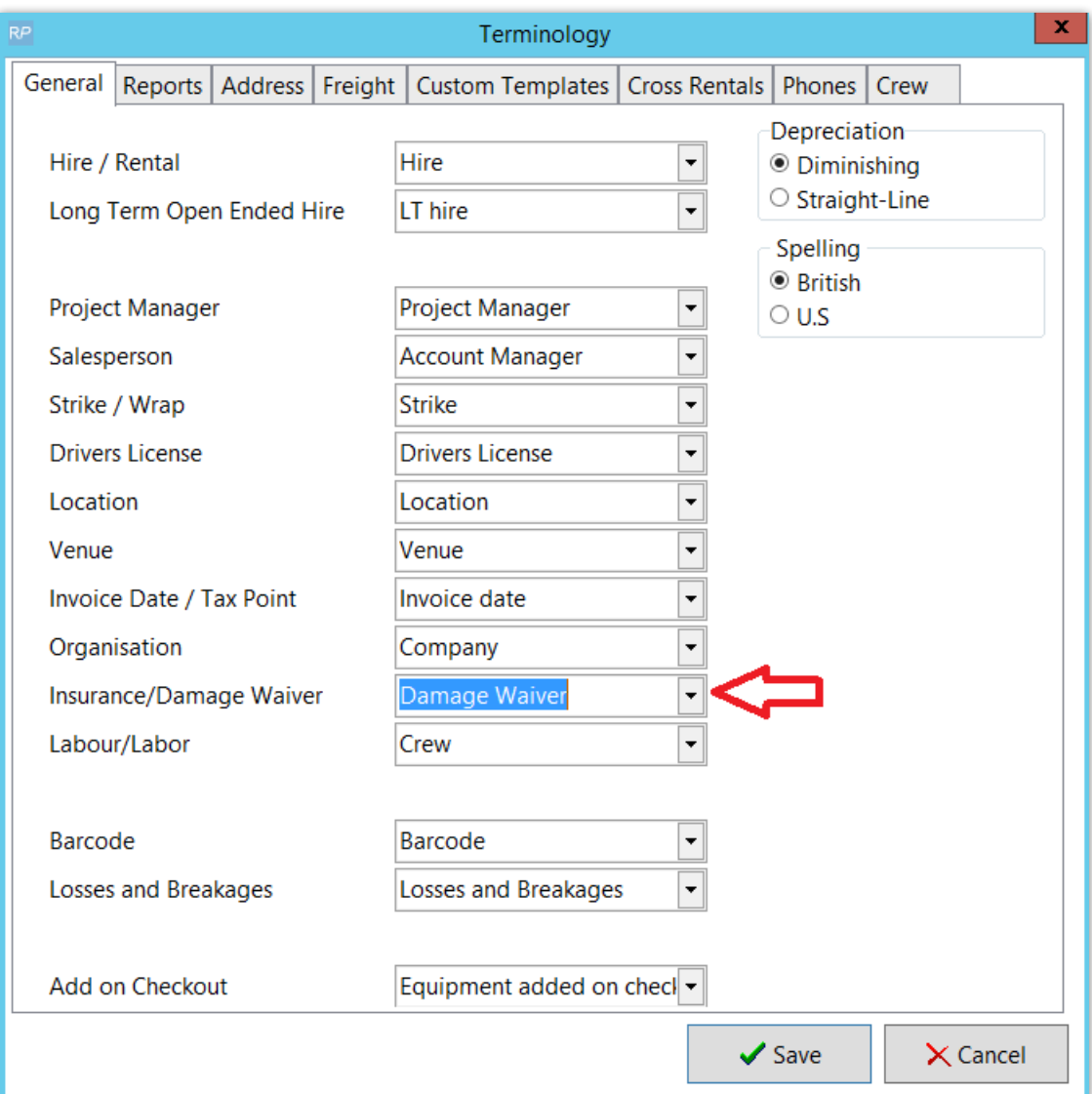

#### Pricing Parameter 17 - Damage Waiver Settings

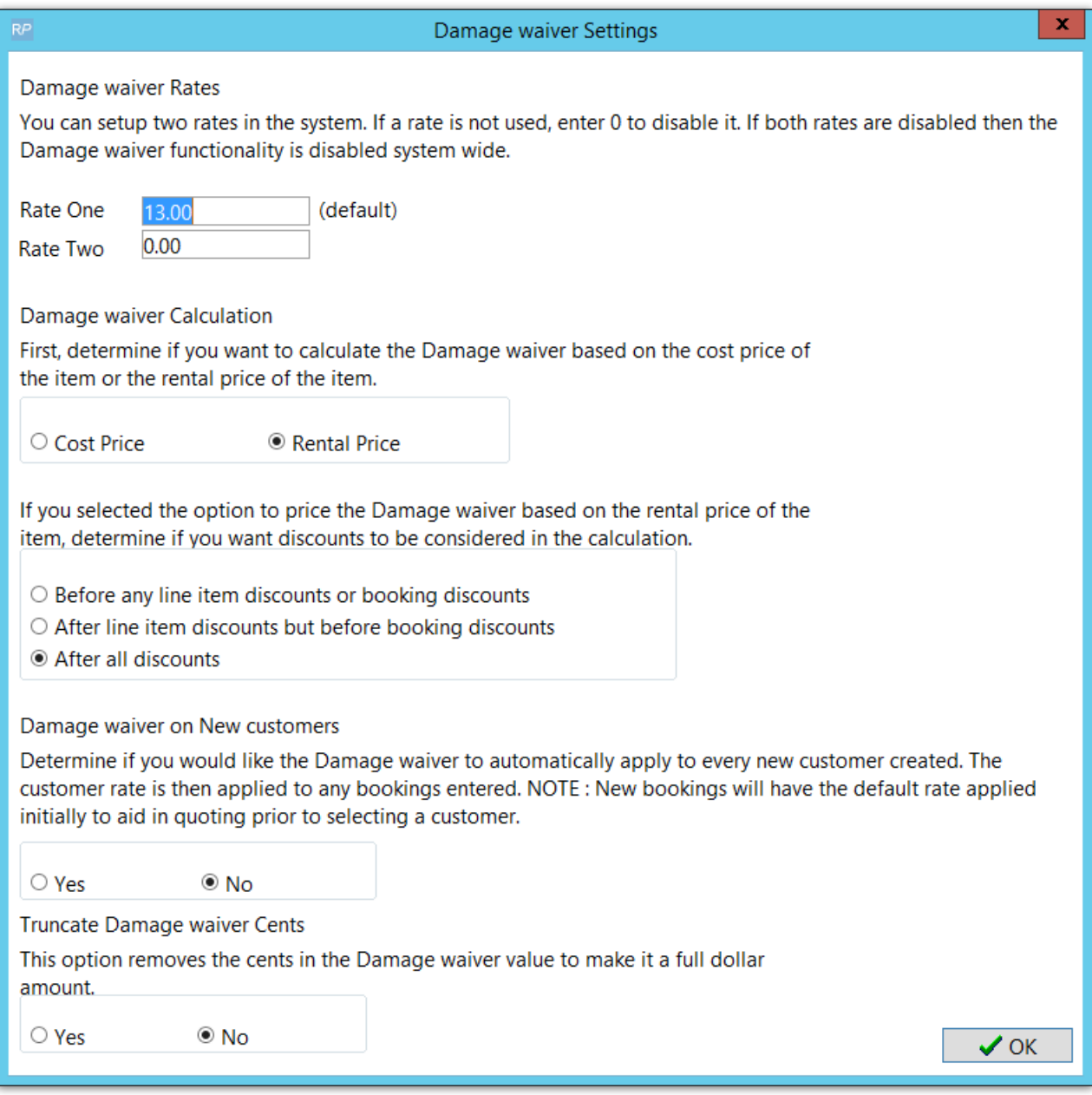

Set default Damage Waiver on Financials Tab of Customer Record

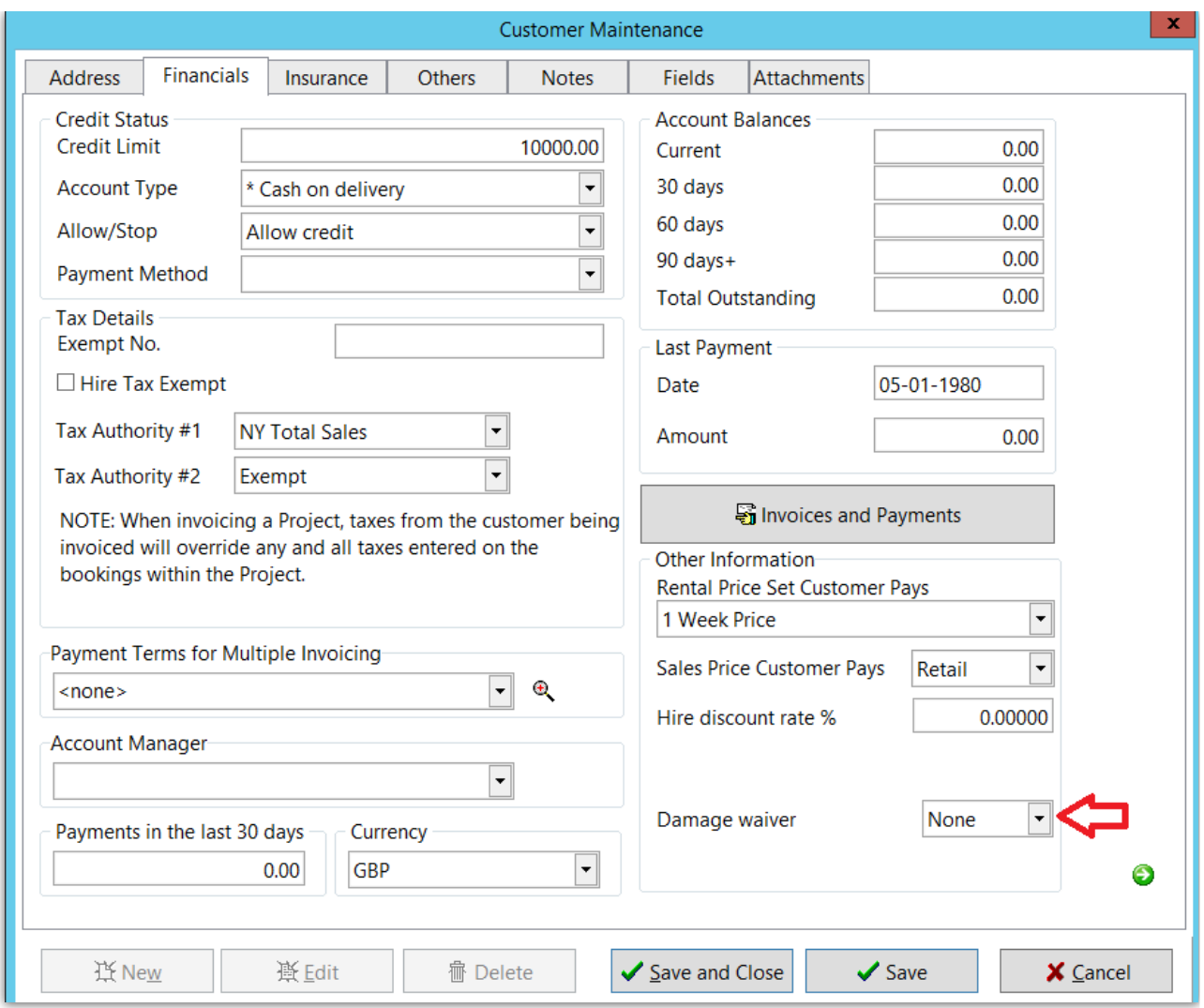

See Damage Waiver on Equipment Tab of Booking, Click on the Damage Waiver Field to adjust the setting for any booking

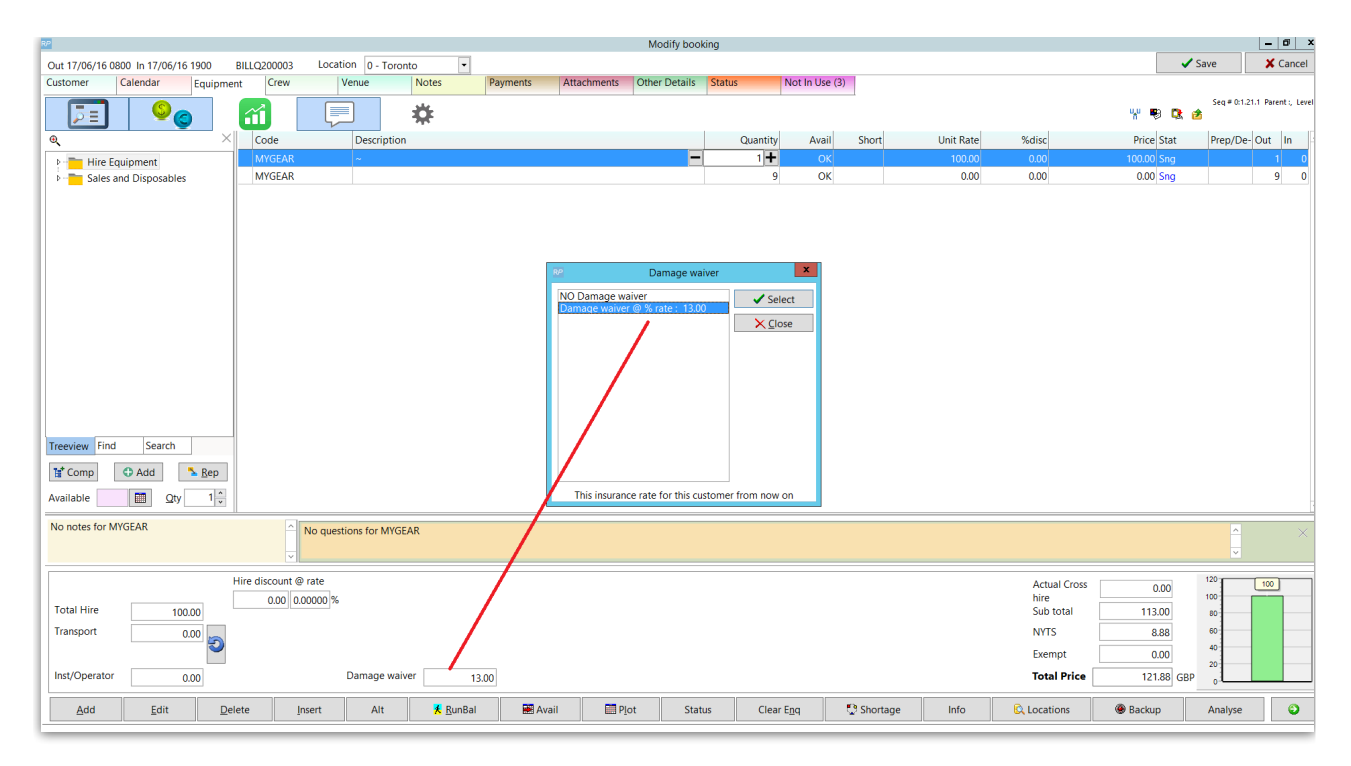

The insert field to show Damage Waiver on RTF templates is: &insurN&

### Insurance Value

Calculated on Rental Products and Rental Bookings. Is controlled via Operational Parameter #166 and displayed on the Venue Tab of the booking under Freight

The insert field to show Insurance Value on RTF templates is: &RetailN&

Operational #166, allows you to choose to calculate insurance on either the product retail or cost price as set in Inventory Setup

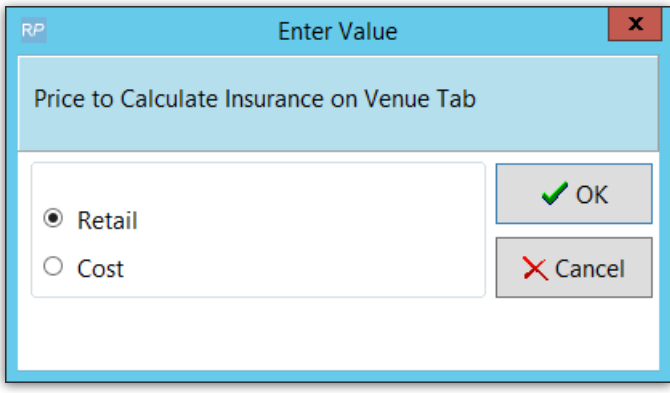

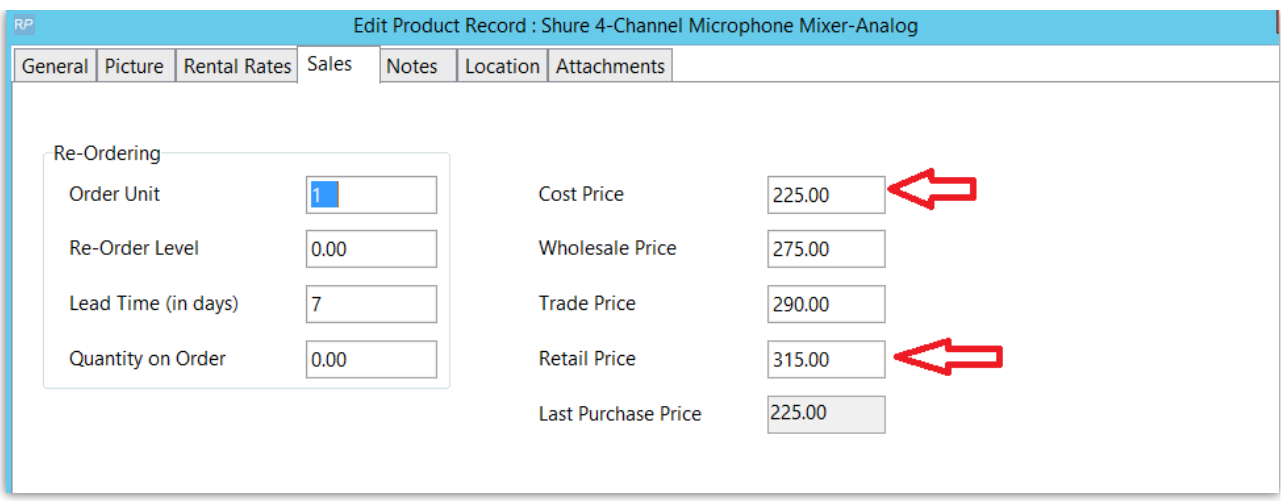

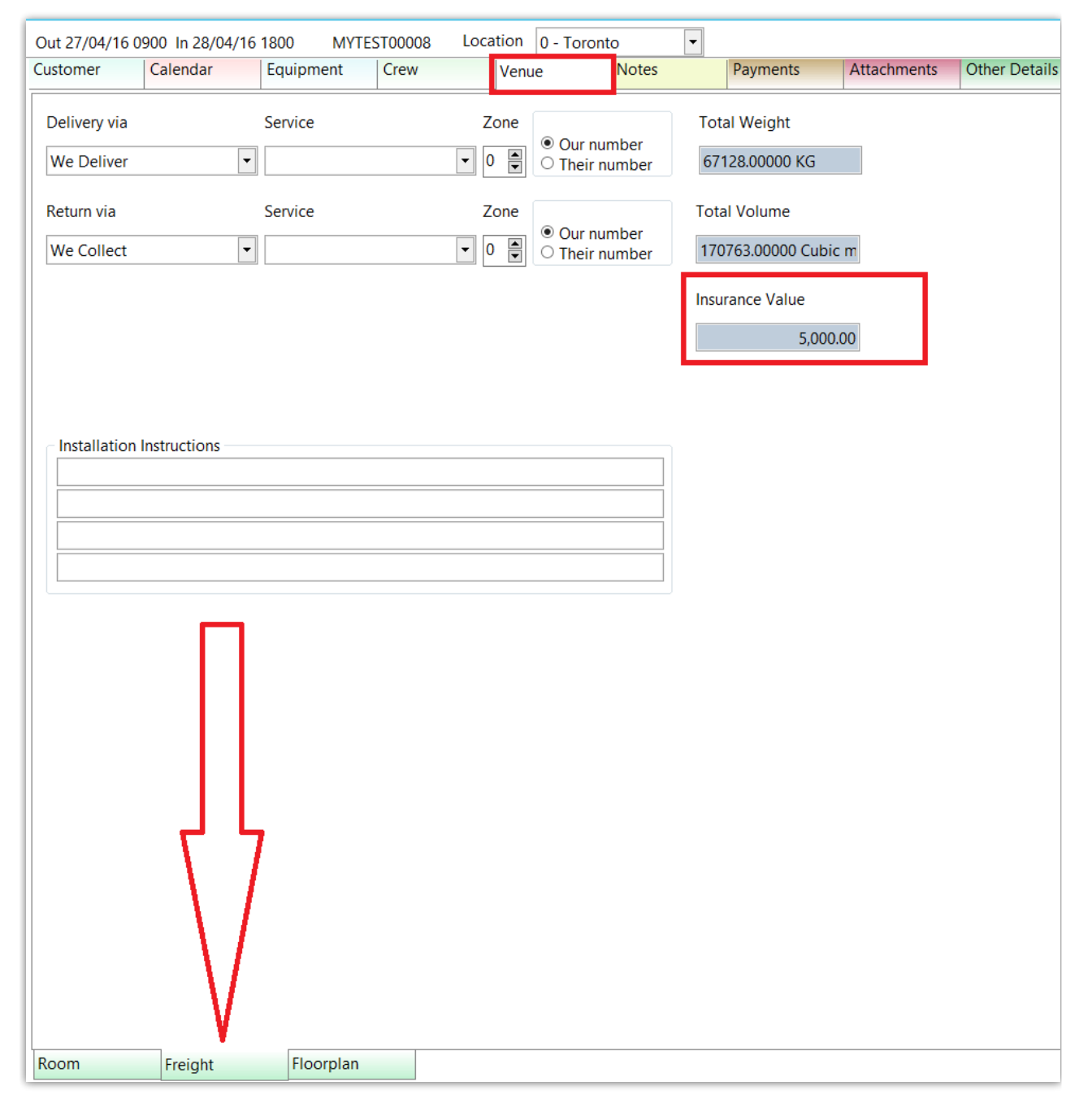

The insert field to show Insurance Value on RTF templates is: &RetailN&

## Update Product Replacement Value

Full details on how to update product replacement value for all products in your database

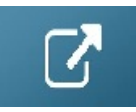

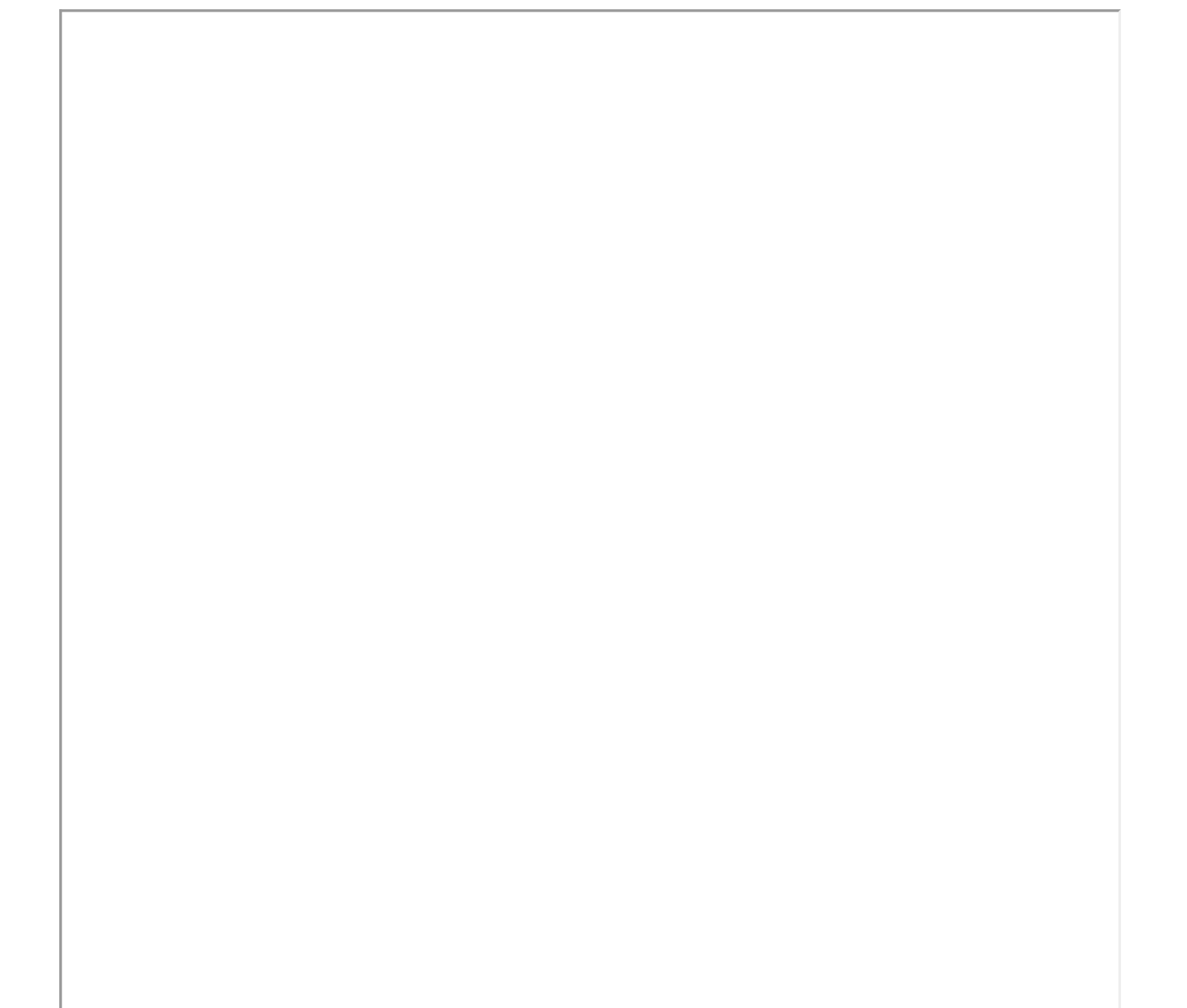